# 思科會議伺服器(Acano)/TMS整合和排程API指南

## 目錄

簡介 必要條件 需求 採用元件 設定 驗證 API通訊 將CMS新增到TMS 建立預留會議空間 建立預定會議和自動撥號 擴展會議 結束/刪除會議 疑難排解

## 簡介

本文檔介紹CMS 2.0(Acano)伺服器如何作為託管資源與TMS(15.3)整合和通訊。

## 必要條件

### 需求

思科建議您瞭解以下主題:

- •對TMS(Cisco TelePresence Management Suite)的基本瞭解
- CMS (思科會議伺服器,原Acano)概念

### 採用元件

本文中的資訊係根據以下軟體和硬體版本:

- TMS 15.3或更高版本
- $\bullet$  CMS 2.0或更高版本

附註:在TMS 15.3之前,您可以將Acano伺服器新增為非託管網橋,但它沒有完整的功能。

本文中的資訊是根據特定實驗室環境內的裝置所建立。文中使用到的所有裝置皆從已清除(預設 )的組態來啟動。如果您的網路正在作用,請確保您已瞭解任何指令可能造成的影響。

## 設定

#### 將託管CMS伺服器新增到TMS中相對簡單,其工作方式與新增MCU或TPS類似。

步驟1.按常規導航到所需的導航器位置,然後選擇Add Device。如果使用非標準埠進行Web管理服 務(例如445),請確保將其附加到IP地址末尾,例如x.x.x.x:445。

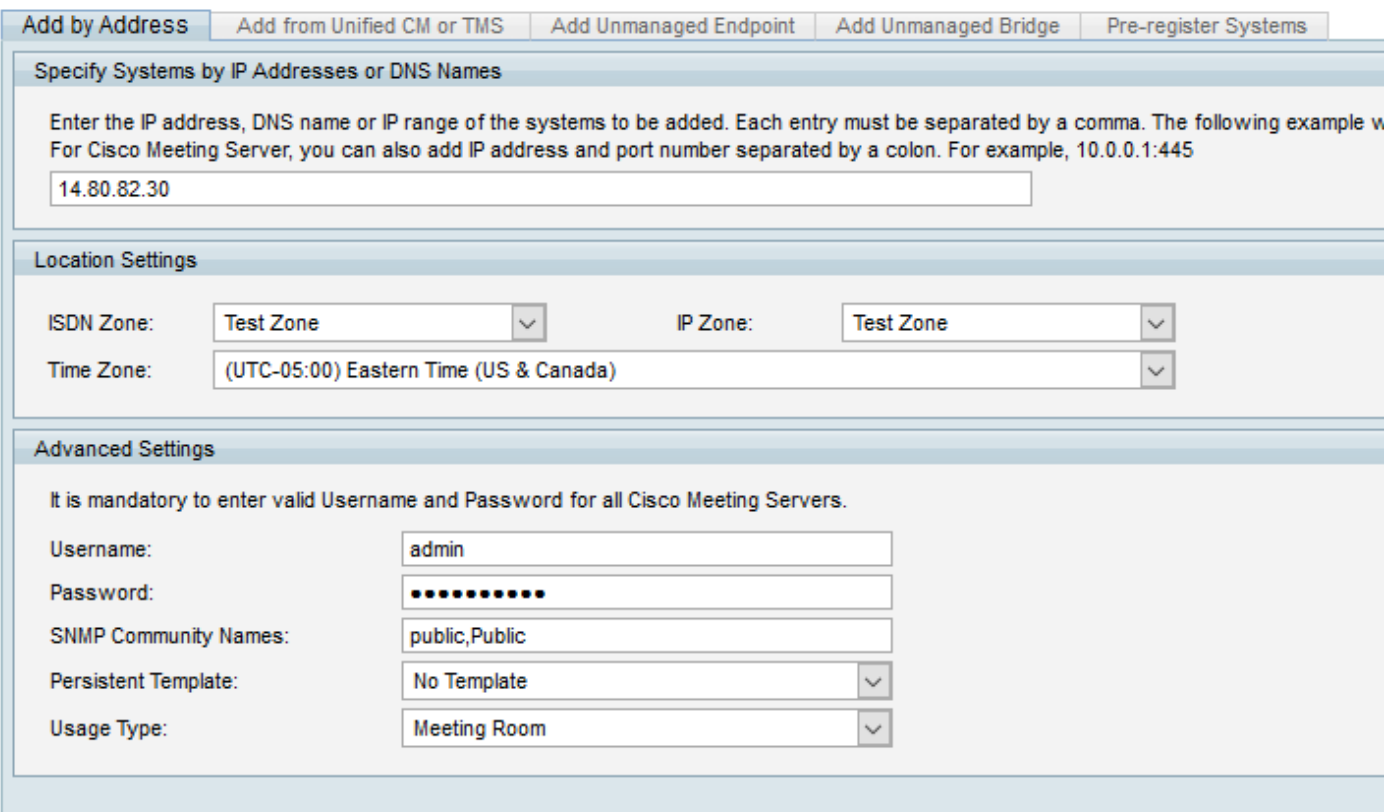

• 新增裝置後,您會看到系統新增警告。對於型別,必須檢測為**思科會議伺服器**,但它沒有系統 名稱(這是正常現象):

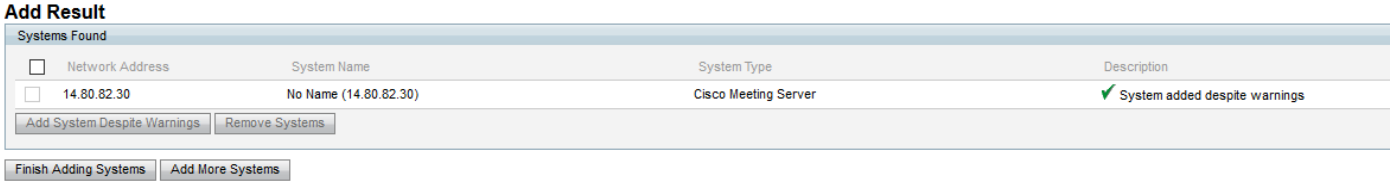

#### • 檢視資訊頁面將顯示兩個錯誤/警告:

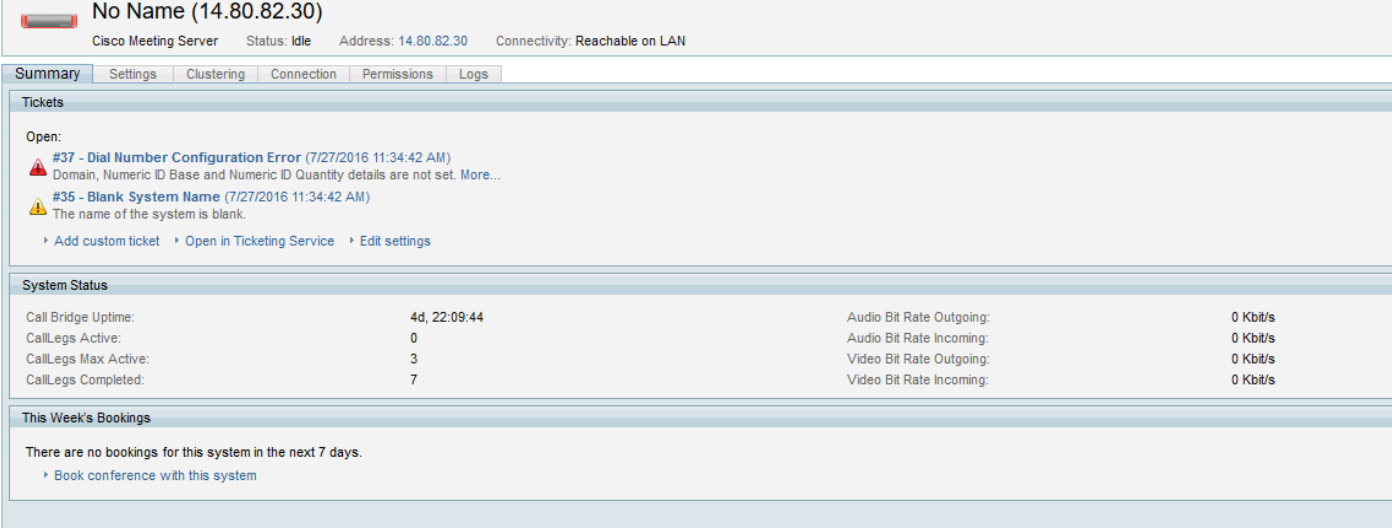

步驟2.在Settings > Edit Settings下設定系統名稱。此名稱可以是任何名稱,TMS會將其稱為網橋。

步驟3.導航到**設定>擴展設定**並配置域和會議ID範圍,以解決其他消息的問題。該域用於根據會議號 碼形成URI,因此請確保分配可路由到網路中的CMS的域(並且在CMS上配置了正確的入站撥號規 則)。

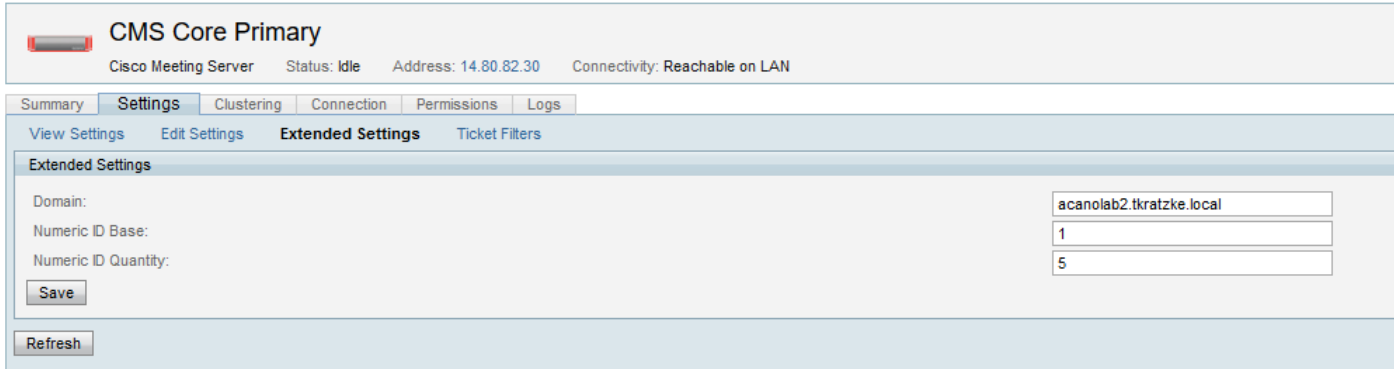

#### 步驟4.進行這些配置更改後,CMS必須沒有TMS中的錯誤或警告。

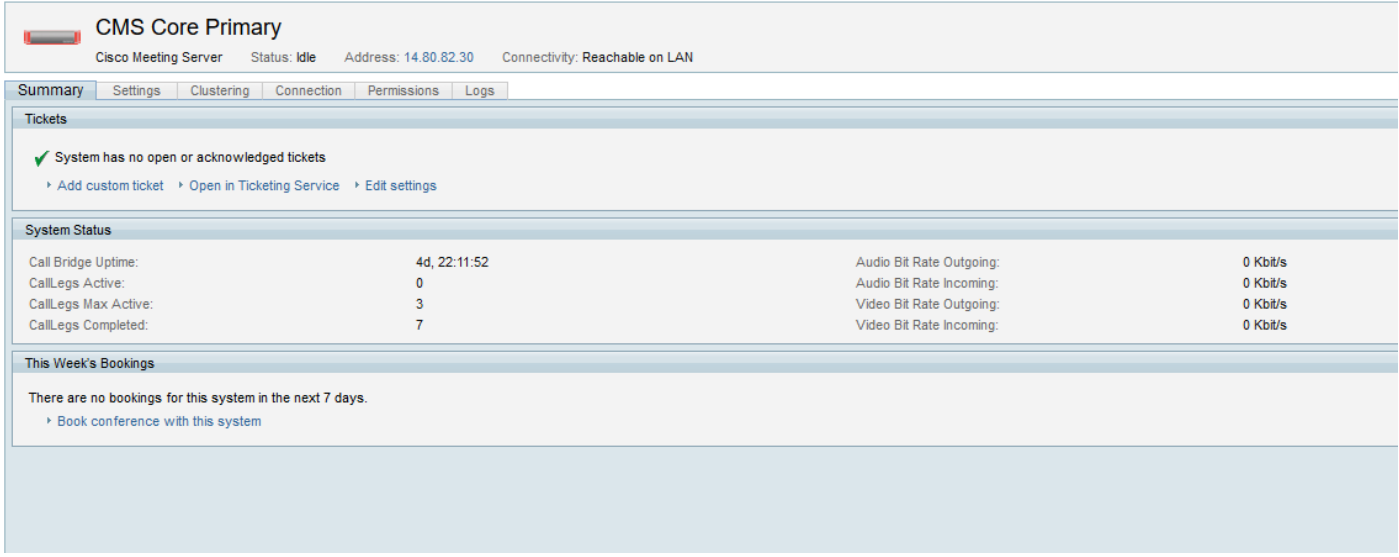

步驟5.要驗證所有配置是否正確,您可以檢查CMS以確保已將正確的會議時段分配為空間。TMS為 每個名為TMS\_Scheduled\_Meeting\_x的會議槽建立一個空間,其中x是指定範圍內的會議編號。

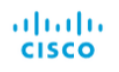

#### Status  $\blacktriangledown$  Configuration  $\nabla$  Logs  $\nabla$

#### Space configuration

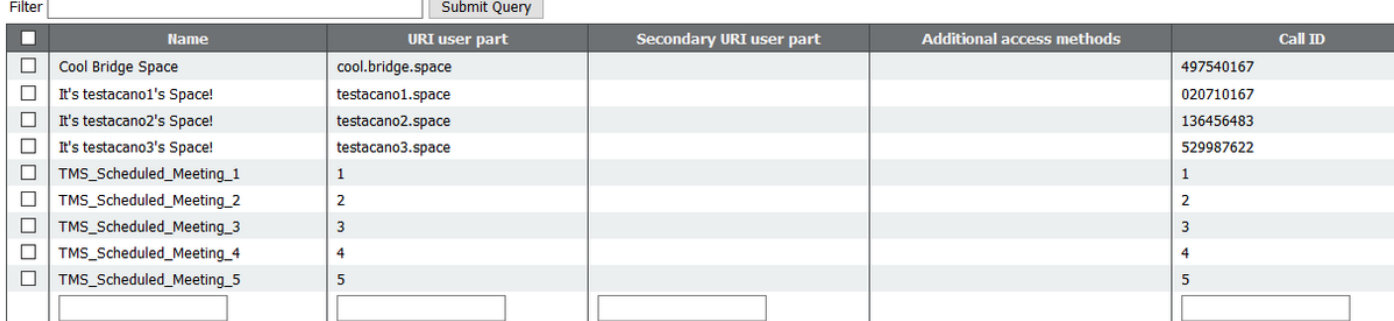

Delete

TMS會自動檢測通過API新增的與CMS集群的任何其他callbridge。當您導航到Clustering頁籤時 ,可以確認此操作是否正確。

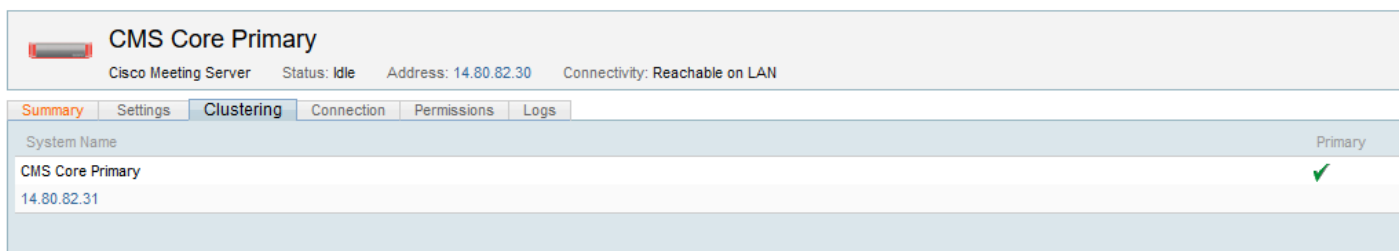

註:必須注意的是,這並不意味著在新增的主要呼叫橋關閉時TMS自動故障切換到此 callbridge。在目前的狀態下,它不會直接與任何其他CMS伺服器進行通訊,但會通過API GET for callbridge發現其他伺服器(每個callbridge都知道其他伺服器)。

步驟6.要配置故障轉移,您必須導航回TMS上的CMS的**編輯設定**頁面。在Network Settings下,配 置備用IP、使用者名稱和密碼。Alternate IP欄位必須有一個由群集中檢測到的其他callbridge自動填 充的下拉選單。TMS僅故障切換到指定的callbridge。如果群集中有兩個以上的callbridge ,則 TMS無法使用其他的callbridge。這僅用於未來的會議。如果callbridge在會議中關閉,TMS不會將 使用者遷移到備用交換機。

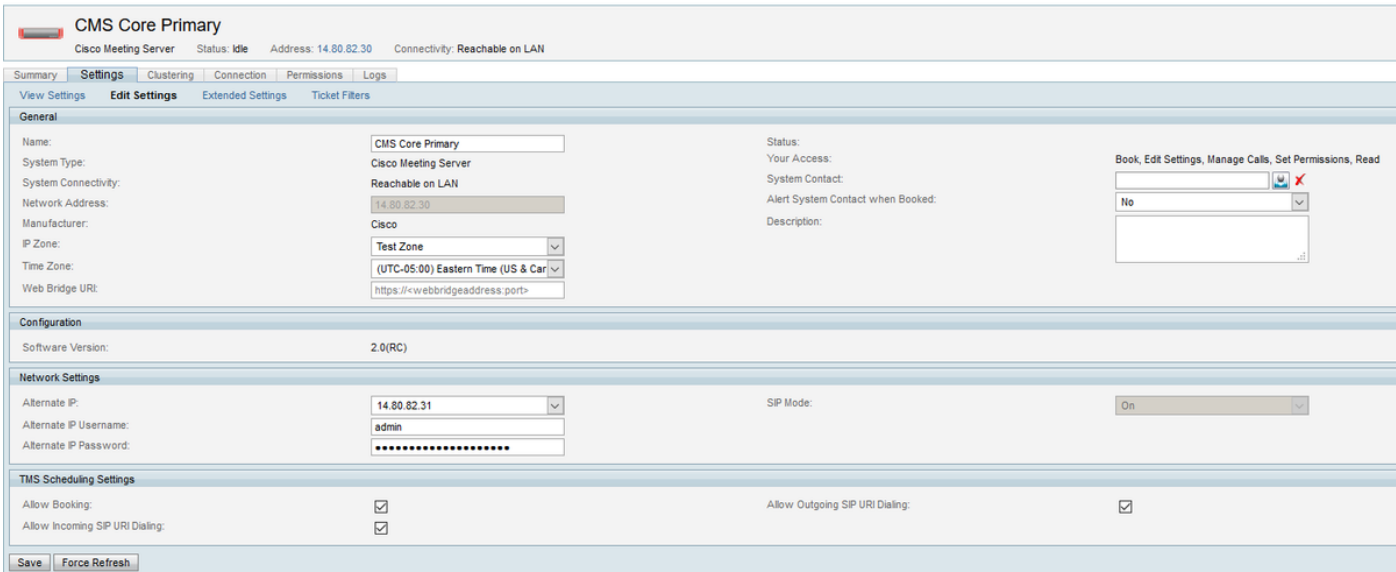

無需手動將其他群集callbridge新增到TMS中。如果嘗試新增一個已檢測到作為群集一部分的 TMS,則會出現錯誤。

Description X The 14.80.82.31 is part of a clustered call bridge and has already been added in TMS through 14.80.82.30. Retry after entering a new IP.

TMS現在已準備好在CMS上安排會議。如果向TMS中新增了多個網橋型別,則可以在**管理員工具** >常規設定>會議設定下,在下分配CMS,其中Prefer MCU Type in Routing欄位可以設定為Cisco Meeting Server。

## 驗證

API通訊

以下是TMS和CMS之間的API通訊的示例,這些通訊從CMS日誌檔案中提取並啟用API debug logging。

#### 將CMS新增到TMS

TMS會探尋並運行GET方法,從CMS中提取基本資訊。以下輸出顯示了為callbridge運行GET,然 後為返回的每個特定callbridge運行GET的過程,並獲取其他資訊(如IP)。這是TMS發現群集中的 其他伺服器的方式。它還為會議建立呼叫配置檔案和呼叫段配置檔案。

ul 26 14:08:23 user.info Core1 host:server: INFO : API trace 8889: **GET for "/api/v1/system/status" (from 14.80.99.226)** Jul 26 14:08:23 user.info Core1 host:server: INFO : API trace 8889: sending 200 response, size 518 Jul 26 14:08:23 user.info Corel host:server: INFO : API trace 8889: <status> Jul 26 14:08:23 user.info Core1 host:server: INFO : API trace 8889: <softwareVersion>2.0(RC)</softwareVersion> Jul 26 14:08:23 user.info Core1 host:server: INFO : API trace 8889: <uptimeSeconds>333717</uptimeSeconds> Jul 26 14:08:23 user.info Core1 host:server: INFO : API trace 8889: <cdrTime>2016-07- 26T14:08:19Z</cdrTime> Jul 26 14:08:23 user.info Core1 host:server: INFO : API trace 8889: <activated>true</activated> Jul 26 14:08:23 user.info Core1 host:server: INFO : API trace 8889: <clusterEnabled>true</clusterEnabled> Jul 26 14:08:23 user.info Core1 host:server: INFO : API trace 8889: <callLegsActive>0</callLegsActive> Jul 26 14:08:23 user.info Core1 host:server: INFO : API trace 8889: <callLegsMaxActive>3</callLegsMaxActive> Jul 26 14:08:23 user.info Core1 host:server: INFO : API trace 8889: [ ... ] Jul 26 14:08:23 user.info Corel host:server: INFO : API trace 8889: </status> Jul 26 14:08:23 user.info Core1 host:server: INFO : API trace 8890: **GET for "/api/v1/callBridges" (from 14.80.99.226)** Jul 26 14:08:23 user.info Core1 host:server: INFO : API trace 8890: sending 200 response, size 250 Jul 26 14:08:23 user.info Core1 host:server: INFO : API trace 8890: <callBridges total="2"> Jul 26 14:08:23 user.info Core1 host:server: INFO : API trace 8890: <callBridge id="0e3758dbb9b8-49df-a74c-55fa05e3e21d"> Jul 26 14:08:23 user.info Core1 host:server: INFO : API trace 8890: <name>CallBridge-Core1</name> Jul 26 14:08:23 user.info Core1 host:server: INFO : API trace 8890: </callBridge> Jul 26 14:08:23 user.info Core1 host:server: INFO : API trace 8890: <callBridge id="cfe31846 ca57-4703-9e11-da3e72a13066"> Jul 26 14:08:23 user.info Core1 host:server: INFO : API trace 8890: <name>CallBridge-Core2</name> Jul 26 14:08:23 user.info Core1 host:server: INFO : API trace 8890: </callBridge> Jul 26 14:08:23 user.info Core1 host:server: INFO : API trace 8890: </callBridges> Jul 26 14:08:23 user.info Core1 host:server: INFO : API trace 8891: **GET for "/api/v1/callBridges/0e3758db-b9b8-49df-a74c-55fa05e3e21d" (from 14.80.99.226)** Jul 26 14:08:23 user.info Core1 host:server: INFO : API trace 8891: sending 200 response, size 178 Jul 26 14:08:23 user.info Core1 host:server: INFO : API trace 8891: <callBridge id="0e3758dbb9b8-49df-a74c-55fa05e3e21d"> Jul 26 14:08:23 user.info Core1 host:server: INFO : API trace 8891: <name>CallBridge-Core1</name> Jul 26 14:08:23 user.info Core1 host:server: INFO : API trace 8891: <address>https://14.80.82.30</address> Jul 26 14:08:23 user.info Core1 host:server: INFO : API trace 8891: <sipDomain></sipDomain> Jul 26 14:08:23 user.info Core1 host:server: INFO : API trace 8891: </callBridge> Jul 26 14:08:23 user.info Core1 host:server: INFO : API trace 8892: **GET for "/api/v1/callBridges/cfe31846-ca57-4703-9e11-da3e72a13066" (from 14.80.99.226)**

Jul 26 14:08:23 user.info Core1 host:server: INFO : API trace 8892: sending 200 response, size 178 Jul 26 14:08:23 user.info Core1 host:server: INFO : API trace 8892: <callBridge id="cfe31846 ca57-4703-9e11-da3e72a13066"> Jul 26 14:08:23 user.info Core1 host:server: INFO : API trace 8892: <name>CallBridge-Core2</name> Jul 26 14:08:23 user.info Core1 host:server: INFO : API trace 8892: <address>https://14.80.82.31</address> Jul 26 14:08:23 user.info Corel host:server: INFO : API trace 8892: <sipDomain></sipDomain> Jul 26 14:08:23 user.info Core1 host:server: INFO : API trace 8892: </callBridge> Jul 26 14:08:23 user.info Core1 host:server: INFO : API trace 8893: **POST for "/api/v1/callProfiles" (from 14.80.99.226)** Jul 26 14:08:23 user.info Core1 host:server: INFO : API trace 8893: content data size 47, type "application/x-www-form-urlencoded": Jul 26 14:08:23 user.info Corel host:server: INFO : API trace 8893: participantLimit=1000& Jul 26 14:08:23 user.info Core1 host:server: INFO : API trace 8893: messageBoardEnabled=false Jul 26 14:08:23 local0.info Core1 host:server: INFO : 14.80.99.226: API user "admin" created new call profile 1285fa9c-f221-4af7-8462-51cf1d7542eb Jul 26 14:08:23 user.info Core1 host:server: INFO : API trace 8893: sending 200 response, size  $\Omega$ Jul 26 14:08:23 user.info Core1 host:server: INFO : API trace 8893: Location: /api/v1/callProfiles/1285fa9c-f221-4af7-8462-51cf1d7542eb Jul 26 14:08:23 user.info Core1 host:server: INFO : API trace 8894: **POST for "/api/v1/callLegProfiles" (from 14.80.99.226)** Jul 26 14:08:23 user.info Core1 host:server: INFO : API trace 8894: content data size 167, type "application/x-www-form-urlencoded": Jul 26 14:08:23 user.info Core1 host:server: INFO : API trace 8894: defaultLayout=telepresence& Jul 26 14:08:23 user.info Core1 host:server: INFO : API trace 8894: changeLayoutAllowed=true& Jul 26 14:08:23 user.info Core1 host:server: INFO : API trace 8894: presentationContributionAllowed=true& Jul 26 14:08:23 user.info Core1 host:server: INFO : API trace 8894: presentationViewingAllowed=true& Jul 26 14:08:23 user.info Core1 host:server: INFO : API trace 8894: muteSelfAllowed=true& Jul 26 14:08:23 user.info Core1 host:server: INFO : API trace 8894: videoMuteSelfAllowed=true Jul 26 14:08:23 local0.info Core1 host:server: INFO : 14.80.99.226: API user "admin" created new call leg profile 734447d1-4251-442f-b127-ab3304b643f8 Jul 26 14:08:23 user.info Core1 host:server: INFO : API trace 8894: sending 200 response, size  $\Omega$ Jul 26 14:08:23 user.info Core1 host:server: INFO : API trace 8894: Location: /api/v1/callLegProfiles/734447d1-4251-442f-b127-ab3304b643f8

#### 建立預留會議空間

在下面的示例中,TMS建立CoSpace批次引數集,其中包括會議ID的開始和編號資訊、定義每個會 議例項名稱的名稱對映、在前一部分建立的呼叫配置檔案和呼叫段配置檔案,以及 nonMemberAccess」欄位設定為false,以防止使用者加入這些空間中的任何一個。

接下來TMS對sospaceBulkSyncs執行POST,該操作引用並運行先前建立的引數集。之後,它會對 剛運行的批次同步ID執行GET,以確認進程已完成。

最後,TMS運行GET狀態以再次確認基本連線資訊。

Jul 26 14:12:31 user.info Core1 host:server: INFO : API trace 8954: **POST for "/api/v1/cospaceBulkParameterSets" (from 14.80.99.226)** Jul 26 14:12:31 user.info Core1 host:server: INFO : API trace 8954: content data size 250, type "application/x-www-form-urlencoded": Jul 26 14:12:31 user.info Core1 host:server: INFO : API trace 8954: startIndex=1& Jul 26 14:12:31 user.info Core1 host:server: INFO : API trace 8954: endIndex=5&

Jul 26 14:12:31 user.info Core1 host:server: INFO : API trace 8954: coSpaceUriMapping=& Jul 26 14:12:31 user.info Core1 host:server: INFO : API trace 8954: coSpaceNameMapping=TMS\_Scheduled\_Meeting\_ Jul 26 14:12:31 user.info Core1 host:server: INFO : API trace 8954: & Jul 26 14:12:31 user.info Core1 host:server: INFO : API trace 8954: coSpaceCallIdMapping=& Jul 26 14:12:31 user.info Core1 host:server: INFO : API trace 8954: callProfile=**1285fa9c-f221- 4af7-8462-51cf1d7542eb** Jul 26 14:12:31 user.info Core1 host:server: INFO : API trace 8954: & Jul 26 14:12:31 user.info Corel host:server: INFO : API trace 8954: callLegProfile=734447d1-4251-442f-b127-ab3304b64 Jul 26 14:12:31 user.info Core1 host:server: INFO : API trace 8954: 3f8& Jul 26 14:12:31 user.info Core1 host:server: INFO : API trace 8954: nonMemberAccess=false Jul 26 14:12:31 local0.info Core1 host:server: INFO : 14.80.99.226: API user "admin" created new object type 29 beac931c-ae88-4f5f-b6b7-71a1c4bdaf8e Jul 26 14:12:31 user.info Core1 host:server: INFO : API trace 8954: sending 200 response, size  $\Omega$ Jul 26 14:12:31 user.info Core1 host:server: INFO : API trace 8954: Location: /api/v1/cospaceBulkParameterSets/beac931c-ae88-4f5f-b6b7-71a1c4bdaf8e Jul 26 14:12:31 user.info Core1 host:server: INFO : API trace 8955: **POST for "/api/v1/cospaceBulkSyncs" (from 14.80.99.226)** Jul 26 14:12:31 user.info Core1 host:server: INFO : API trace 8955: content data size 60, type "application/x-www-form-urlencoded": Jul 26 14:12:31 user.info Core1 host:server: INFO : API trace 8955: cospaceBulkParameterSet=beac931c-ae88-4f5f-b6b7- Jul 26 14:12:31 user.info Core1 host:server: INFO : API trace 8955: 71a1c4bdaf8e Jul 26 14:12:31 local0.info Core1 host:server: INFO : 14.80.99.226: API user "admin" created new object type 30 071e7bf5-c0d8-4d2a-b321-7b07c799829c Jul 26 14:12:31 user.info Core1 host:server: INFO : API trace 8955: sending 200 response, size  $\cap$ Jul 26 14:12:31 user.info Core1 host:server: INFO : API trace 8955: Location: /api/v1/cospaceBulkSyncs/071e7bf5-c0d8-4d2a-b321-7b07c799829c Jul 26 14:12:33 user.info Core1 host:server: INFO : API trace 8956: **GET for "/api/v1/cospaceBulkSyncs/071e7bf5-c0d8-4d2a-b321-7b07c799829c" (from 14.80.99.226)** Jul 26 14:12:33 user.info Core1 host:server: INFO : API trace 8956: sending 200 response, size 210 Jul 26 14:12:33 user.info Core1 host:server: INFO : API trace 8956: <cospaceBulkSync id="071e7bf5-c0d8-4d2a-b321-7b07c799829c"> Jul 26 14:12:33 user.info Core1 host:server: INFO : API trace 8956: <cospaceBulkParameterSet>beac931c-ae88-4f5f-b6b7-71a1c4bdaf8e</cospaceBulkParameterSet> Jul 26 14:12:33 user.info Corel host:server: INFO : API trace 8956: <status>complete</status> Jul 26 14:12:33 user.info Core1 host:server: INFO : API trace 8956: </cospaceBulkSync> Jul 26 14:12:33 user.info Core1 host:server: INFO : API trace 8957: **GET for "/api/v1/system/status" (from 14.80.99.226)** Jul 26 14:12:33 user.info Core1 host:server: INFO : API trace 8957: sending 200 response, size 518 Jul 26 14:12:33 user.info Corel host:server: INFO : API trace 8957: <status> Jul 26 14:12:33 user.info Core1 host:server: INFO : API trace 8957: <softwareVersion>2.0(RC)</softwareVersion> Jul 26 14:12:33 user.info Core1 host:server: INFO : API trace 8957: <uptimeSeconds>333966</uptimeSeconds> Jul 26 14:12:33 user.info Core1 host:server: INFO : API trace 8957: <cdrTime>2016-07- 26T14:12:29Z</cdrTime> Jul 26 14:12:33 user.info Core1 host:server: INFO : API trace 8957: <activated>true</activated> Jul 26 14:12:33 user.info Core1 host:server: INFO : API trace 8957: <clusterEnabled>true</clusterEnabled> Jul 26 14:12:33 user.info Core1 host:server: INFO : API trace 8957: <callLegsActive>0</callLegsActive> Jul 26 14:12:33 user.info Core1 host:server: INFO : API trace 8957: <callLegsMaxActive>3</callLegsMaxActive> Jul 26 14:12:33 user.info Corel host:server: INFO : API trace 8957: [ ... ] Jul 26 14:12:33 user.info Corel host:server: INFO : API trace 8957: </status>

#### 建立預定會議和自動撥號

當會議開始時,TMS會首先為狀態和參與者執行GET(不確定此時會使用參與者的結果)。 接下來 ,TMS對coSpaces執行GET以檢視哪些正在使用。TMS選擇當前未用於計畫會話的範圍中的最低 會議(換句話說,如果一次只有一個會議,則TMS始終使用TMS\_Scheduled\_Meeting\_1)。

確定要使用的會議後,TMS對該特定空間的ID執行PUT,更改名稱和nonMemberAccess許可權欄 位,然後允許其他人加入會議。TMS還在該空間內建立一個呼叫例項以允許撥號控制。

接下來TMS對狀態、coSpaces和呼叫執行GET以檢查建立的例項。如果將CMS設定為自動撥號給 會議中的任何參與者,則TMS會為呼叫段執行GET。為了發起到終端的新呼叫,TMS然後對先前建 立新呼叫段建立的特定呼叫例項執行POST。此POST的內容中包括要在remoteParty」內容欄位中 撥號的終端的URI。

使用此方法發起的任何呼叫都將依賴CMS上的出站撥號規則,因此必須正確配置它們。

Jul 26 19:10:34 user.info Core1 host:server: INFO : API trace 9496: **GET for "/api/v1/system/status" (from 14.80.99.226)** Jul 26 19:10:34 user.info Core1 host:server: INFO : API trace 9496: sending 200 response, size 518 Jul 26 19:10:34 user.info Corel host:server: INFO : API trace 9496: <status> Jul 26 19:10:34 user.info Core1 host:server: INFO : API trace 9496: <softwareVersion>2.0(RC)</softwareVersion> Jul 26 19:10:34 user.info Core1 host:server: INFO : API trace 9496: <uptimeSeconds>351847</uptimeSeconds> Jul 26 19:10:34 user.info Core1 host:server: INFO : API trace 9496: <cdrTime>2016-07- 26T19:10:30Z</cdrTime> Jul 26 19:10:34 user.info Core1 host:server: INFO : API trace 9496: <activated>true</activated> Jul 26 19:10:34 user.info Core1 host:server: INFO : API trace 9496: <clusterEnabled>true</clusterEnabled> Jul 26 19:10:34 user.info Core1 host:server: INFO : API trace 9496: <callLegsActive>0</callLegsActive> Jul 26 19:10:34 user.info Core1 host:server: INFO : API trace 9496: <callLegsMaxActive>3</callLegsMaxActive> Jul 26 19:10:34 user.info Core1 host:server: INFO : API trace 9496: [ ... ] Jul 26 19:10:34 user.info Corel host:server: INFO : API trace 9496: </status> Jul 26 19:10:34 user.info Core1 host:server: INFO : API trace 9497: **GET for "/api/v1/participants" (from 14.80.99.226)** Jul 26 19:10:34 user.info Core1 host:server: INFO : API trace 9498: **GET for "/api/v1/coSpaces" (from 14.80.99.226)** Jul 26 19:10:34 user.info Core1 host:server: INFO : API trace 9498: sending 401 response, size  $\Omega$ Jul 26 19:10:34 user.info Core1 host:server: INFO : API trace 9498: WWW-Authenticate: Basic realm="acano" Jul 26 19:10:34 user.info Core1 host:server: INFO : API trace 9497: sending 200 response, size  $60$ Jul 26 19:10:34 user.info Core1 host:server: INFO : API trace 9497: <participants total="0"></participants> Jul 26 19:10:34 user.info Core1 host:server: INFO : API trace 9499: **GET for "/api/v1/coSpaces" (from 14.80.99.226)** Jul 26 19:10:34 user.info Core1 host:server: INFO : API trace 9499: sending 200 response, size 788 Jul 26 19:10:34 user.info Core1 host:server: INFO : API trace 9499: <coSpaces total="4"> Jul 26 19:10:34 user.info Core1 host:server: INFO : API trace 9499: <coSpace id="2be23a10 f400-4436-baef-6058f55ca688"> Jul 26 19:10:34 user.info Core1 host:server: INFO : API trace 9499: <name>Cool Bridge Space</name> Jul 26 19:10:34 user.info Core1 host:server: INFO : API trace 9499: <autoGenerated>false</autoGenerated> Jul 26 19:10:34 user.info Core1 host:server: INFO : API trace 9499: <uri>cool.bridge.space</uri>

Jul 26 19:10:34 user.info Core1 host:server: INFO : API trace 9499: <callId>497540167</callId> Jul 26 19:10:34 user.info Core1 host:server: INFO : API trace 9499: </coSpace> Jul 26 19:10:34 user.info Core1 host:server: INFO : API trace 9499: <coSpace id="f4c9601b-300e-43ac-a283-3e1a00699c2c"> Jul 26 19:10:34 user.info Core1 host:server: INFO : API trace 9499: [ ... ] Jul 26 19:10:34 user.info Core1 host:server: INFO : API trace 9499: </coSpaces> Jul 26 19:10:34 user.info Core1 host:server: INFO : API trace 9500: **PUT for "/api/v1/cospaces/458075bc-6def-4052-8ed6-b1192d6e6b35" (from 14.80.99.226)** Jul 26 19:10:34 user.info Core1 host:server: INFO : API trace 9500: content data size 117, type "application/x-www-form-urlencoded": Jul 26 19:10:34 user.info Core1 host:server: INFO : API trace 9500: & Jul 26 19:10:34 user.info Core1 host:server: INFO : API trace 9500: nonMemberAccess=true& Jul 26 19:10:34 user.info Core1 host:server: INFO : API trace 9500: passcode=\*\*\*\*\*\*\*\* Jul 26 19:10:34 user.info Core1 host:server: INFO : API trace 9500: name=Tim Kratzke Acano TMSXE Test Meeting& Jul 26 19:10:34 user.info Core1 host:server: INFO : API trace 9500: secret=86db1bdd-5cf7-4ea8 b88d-479195f4701a Jul 26 19:10:34 local0.info Core1 host:server: INFO : 14.80.99.226: API user "admin" modified space 458075bc-6def-4052-8ed6-b1192d6e6b35 (Tim Kratzke Acano TMSXE Test Meeting) Jul 26 19:10:34 user.info Core1 host:server: INFO : API trace 9500: sending 200 response, size  $\cap$ Jul 26 19:10:34 user.info Core1 host:server: INFO : API trace 9501: **POST for "/api/v1/calls" (from 14.80.99.226)** Jul 26 19:10:34 user.info Core1 host:server: INFO : API trace 9501: content data size 44, type "application/x-www-form-urlencoded": Jul 26 19:10:34 user.info Core1 host:server: INFO : API trace 9501: coSpace=458075bc-6def-4052-8ed6-b1192d6e6b35 Jul 26 19:10:34 local0.info Core1 host:server: INFO : 14.80.99.226: API user "admin" created new call ce5ee392-7be6-4227-a7ee-b4f16a5fdd16 Jul 26 19:10:34 user.info Core1 host:server: INFO : API trace 9501: sending 200 response, size  $\cap$ Jul 26 19:10:34 user.info Core1 host:server: INFO : API trace 9501: Location: /api/v1/calls/ce5ee392-7be6-4227-a7ee-b4f16a5fdd16 Jul 26 19:10:34 user.info Core1 host:server: INFO : API trace 9502: **GET for "/api/v1/system/status" (from 14.80.99.226)** Jul 26 19:10:34 user.info Core1 host:server: INFO : API trace 9502: sending 200 response, size 518 Jul 26 19:10:34 user.info Core1 host:server: INFO : API trace 9502: <status> Jul 26 19:10:34 user.info Core1 host:server: INFO : API trace 9502: <softwareVersion>2.0(RC)</softwareVersion> Jul 26 19:10:34 user.info Core1 host:server: INFO : API trace 9502: <uptimeSeconds>351848</uptimeSeconds> Jul 26 19:10:34 user.info Core1 host:server: INFO : API trace 9502: <cdrTime>2016-07- 26T19:10:30Z</cdrTime> Jul 26 19:10:34 user.info Core1 host:server: INFO : API trace 9502: <activated>true</activated> Jul 26 19:10:34 user.info Core1 host:server: INFO : API trace 9502: <clusterEnabled>true</clusterEnabled> Jul 26 19:10:34 user.info Core1 host:server: INFO : API trace 9502: <callLegsActive>0</callLegsActive> Jul 26 19:10:34 user.info Core1 host:server: INFO : API trace 9502: <callLegsMaxActive>3</callLegsMaxActive> Jul 26 19:10:34 user.info Core1 host:server: INFO : API trace 9502: [ ... ] Jul 26 19:10:34 user.info Corel host:server: INFO : API trace 9502: </status> Jul 26 19:10:35 user.info Core1 host:server: INFO : API trace 9503: **GET for "/api/v1/coSpaces" (from 14.80.99.226)** Jul 26 19:10:35 user.info Core1 host:server: INFO : API trace 9503: sending 200 response, size 801 Jul 26 19:10:35 user.info Core1 host:server: INFO : API trace 9503: <coSpaces total="4"> Jul 26 19:10:35 user.info Core1 host:server: INFO : API trace 9503: <coSpace id="2be23a10 f400-4436-baef-6058f55ca688"> Jul 26 19:10:35 user.info Core1 host:server: INFO : API trace 9503: <name>Cool Bridge Space</name> Jul 26 19:10:35 user.info Core1 host:server: INFO : API trace 9503:

<autoGenerated>false</autoGenerated> Jul 26 19:10:35 user.info Core1 host:server: INFO : API trace 9503: <uri>cool.bridge.space</uri> Jul 26 19:10:35 user.info Core1 host:server: INFO : API trace 9503: <callId>497540167</callId> Jul 26 19:10:35 user.info Core1 host:server: INFO : API trace 9503: </coSpace> Jul 26 19:10:35 user.info Core1 host:server: INFO : API trace 9503: <coSpace id="f4c9601b-300e-43ac-a283-3e1a00699c2c"> Jul 26 19:10:35 user.info Core1 host:server: INFO : API trace 9503: [ ... ] Jul 26 19:10:35 user.info Core1 host:server: INFO : API trace 9503: </coSpaces> Jul 26 19:10:35 user.info Core1 host:server: INFO : API trace 9504: **GET for "/api/v1/calls" (from 14.80.99.226)** Jul 26 19:10:35 user.info Core1 host:server: INFO : API trace 9504: sending 200 response, size 253 Jul 26 19:10:35 user.info Core1 host:server: INFO : API trace 9504: <calls total="1"> Jul 26 19:10:35 user.info Core1 host:server: INFO : API trace 9504: <call id="ce5ee392-7be6- 4227-a7ee-b4f16a5fdd16"> Jul 26 19:10:35 user.info Core1 host:server: INFO : API trace 9504: <name>Tim Kratzke Acano TMSXE Test Meeting</name> Jul 26 19:10:35 user.info Core1 host:server: INFO : API trace 9504: <coSpace>458075bc-6def-4052-8ed6-b1192d6e6b35</coSpace> Jul 26 19:10:35 user.info Core1 host:server: INFO : API trace 9504: <callCorrelator>76331036- 6887-4d88-87ea-2a24a2f585d4</callCorrelator> Jul 26 19:10:35 user.info Core1 host:server: INFO : API trace 9504: </call> Jul 26 19:10:35 user.info Core1 host:server: INFO : API trace 9504: </calls> Jul 26 19:10:35 user.info Core1 host:server: INFO : API trace 9505: **GET for "/api/v1/calllegs" (from 14.80.99.226)** Jul 26 19:10:35 user.info Core1 host:server: INFO : API trace 9505: sending 200 response, size 52 Jul 26 19:10:35 user.info Core1 host:server: INFO : API trace 9505: <callLegs total="0"></callLegs> Jul 26 19:10:35 user.info Core1 host:server: INFO : API trace 9506: **POST for "/api/v1/calls/ce5ee392-7be6-4227-a7ee-b4f16a5fdd16/calllegs" (from 14.80.99.226)** Jul 26 19:10:35 user.info Core1 host:server: INFO : API trace 9506: content data size 36, type "application/x-www-form-urlencoded": Jul 26 19:10:35 user.info Core1 host:server: INFO : API trace 9506: remoteParty=desk.ex90@tkratzke.local Jul 26 19:10:35 local0.info Core1 host:server: INFO : 14.80.99.226: API user "admin" created new call leg 9f003b66-0539-4513-b609-ed0d93d09781, call ce5ee392-7be6-4227-a7ee-b4f16a5fdd16 Jul 26 19:10:35 user.info Core1 host:server: INFO : API trace 9506: sending 200 response, size  $\Omega$ Jul 26 19:10:35 user.info Core1 host:server: INFO : API trace 9506: Location: /api/v1/callLegs/9f003b66-0539-4513-b609-ed0d93d09781 Jul 26 19:10:35 user.info Core1 host:server: INFO : call 7: outgoing SIP call to "desk.ex90@tkratzke.local" from space "Tim Kratzke Acano TMSXE Test Meeting" Jul 26 19:10:35 user.info Core1 host:server: INFO : handshake error 104 on outgoing connection 4 Jul 26 19:10:35 user.info Core1 host:server: INFO : call 7: falling back to unencrypted control connection... Jul 26 19:10:35 user.info Core1 host:server: INFO : call 7: SIP call ringing Jul 26 19:10:35 local0.info Core1 host:server: INFO : participant "desk.ex90@tkratzke.local" joined space 458075bc-6def-4052-8ed6-b1192d6e6b35 (Tim Kratzke Acano TMSXE Test Meeting) Jul 26 19:10:37 user.info Core1 host:server: INFO : conference "Tim Kratzke Acano TMSXE Test Meeting": unencrypted call legs now present

#### 擴展會議

當您延長會議時,TMS只需使用與建立時相同的內容欄位再次對特定空間執行PUT。在此案例中沒 有用於空間超時的引數,因此此API命令不會真正使會議保持「活動」,但它確實用作瞭解從 CMS端擴展會議的參考。

Jul 26 19:35:04 user.info Core1 host:server: INFO : API trace 9711: **PUT for "/api/v1/cospaces/458075bc-6def-4052-8ed6-b1192d6e6b35" (from 14.80.99.226)** Jul 26 19:35:04 user.info Core1 host:server: INFO : API trace 9711: content data size 117, type "application/x-www-form-urlencoded": Jul 26 19:35:04 user.info Core1 host:server: INFO : API trace 9711: & Jul 26 19:35:04 user.info Core1 host:server: INFO : API trace 9711: nonMemberAccess=true& Jul 26 19:35:04 user.info Core1 host:server: INFO : API trace 9711: passcode=\*\*\*\*\*\*\*\* Jul 26 19:35:04 user.info Core1 host:server: INFO : API trace 9711: name=Tim Kratzke Acano TMSXE Test Meeting& Jul 26 19:35:04 user.info Core1 host:server: INFO : API trace 9711: secret=86db1bdd-5cf7-4ea8 b88d-479195f4701a Jul 26 19:35:04 local0.info Core1 host:server: INFO : 14.80.99.226: API user "admin" modified space 458075bc-6def-4052-8ed6-b1192d6e6b35 (Tim Kratzke Acano TMSXE Test Meeting) Jul 26 19:35:04 user.info Core1 host:server: INFO : API trace 9711: sending 200 response, size  $\Omega$ Jul 26 19:35:10 user.info Core1 authp: re-registration from server "callbridgecore2.acanolab2.tkratzke.local"

#### 結束/刪除會議

會議結束時,TMS會再次通過GET命令執行各種狀態檢查,然後再執行任何操作。接下來,TMS對 要結束的會議對應的空間執行PUT,將名稱更改回其佔位符值,並將nonMemberAccess"設定為 false,以便使用者和終端不再加入。

最後,TMS會傳送一個DELETE給在空間內建立的呼叫例項。

```
Jul 26 19:55:25 user.info Core1 host:server: INFO : API trace 9874: GET for
"/api/v1/system/status" (from 14.80.99.226)
Jul 26 19:55:25 user.info Core1 host:server: INFO : API trace 9874: sending 200 response, size
518
Jul 26 19:55:25 user.info Corel host:server: INFO : API trace 9874: < status>
Jul 26 19:55:25 user.info Core1 host:server: INFO : API trace 9874:
<softwareVersion>2.0(RC)</softwareVersion>
Jul 26 19:55:25 user.info Core1 host:server: INFO : API trace 9874:
<uptimeSeconds>354538</uptimeSeconds>
Jul 26 19:55:25 user.info Core1 host:server: INFO : API trace 9874: <cdrTime>2016-07-
26T19:55:21Z</cdrTime>
Jul 26 19:55:25 user.info Core1 host:server: INFO : API trace 9874:
<activated>true</activated>
Jul 26 19:55:25 user.info Core1 host:server: INFO : API trace 9874:
<clusterEnabled>true</clusterEnabled>
Jul 26 19:55:25 user.info Core1 host:server: INFO : API trace 9874:
<callLegsActive>0</callLegsActive>
Jul 26 19:55:25 user.info Core1 host:server: INFO : API trace 9874:
<callLegsMaxActive>3</callLegsMaxActive>
Jul 26 19:55:25 user.info Core1 host:server: INFO : API trace 9874: [ ... ]
Jul 26 19:55:25 user.info Corel host:server: INFO : API trace 9874: </status>
Jul 26 19:55:25 user.info Core1 host:server: INFO : API trace 9875: GET for "/api/v1/coSpaces"
(from 14.80.99.226)
Jul 26 19:55:25 user.info Core1 host:server: INFO : API trace 9875: sending 200 response, size
801
Jul 26 19:55:25 user.info Core1 host:server: INFO : API trace 9875: <coSpaces total="4">
Jul 26 19:55:25 user.info Core1 host:server: INFO : API trace 9875: <coSpace id="2be23a10-
f400-4436-baef-6058f55ca688">
Jul 26 19:55:25 user.info Core1 host:server: INFO : API trace 9875: <name>Cool Bridge
Space</name>
Jul 26 19:55:25 user.info Core1 host:server: INFO : API trace 9875:
<autoGenerated>false</autoGenerated>
Jul 26 19:55:25 user.info Core1 host:server: INFO : API trace 9875:
<uri>cool.bridge.space</uri>
Jul 26 19:55:25 user.info Core1 host:server: INFO : API trace 9875: <callId>497540167</callId>
```
Jul 26 19:55:25 user.info Core1 host:server: INFO : API trace 9875: </coSpace> Jul 26 19:55:25 user.info Core1 host:server: INFO : API trace 9875: <coSpace id="f4c9601b-300e-43ac-a283-3e1a00699c2c"> Jul 26 19:55:25 user.info Core1 host:server: INFO : API trace 9875: [ ... ] Jul 26 19:55:25 user.info Core1 host:server: INFO : API trace 9875: </coSpaces> Jul 26 19:55:25 user.info Core1 host:server: INFO : API trace 9876: **GET for "/api/v1/calls" (from 14.80.99.226)** Jul 26 19:55:25 user.info Core1 host:server: INFO : API trace 9876: sending 200 response, size 253 Jul 26 19:55:25 user.info Core1 host:server: INFO : API trace 9876: <calls total="1"> Jul 26 19:55:25 user.info Core1 host:server: INFO : API trace 9876: <call id="ce5ee392-7be6- 4227-a7ee-b4f16a5fdd16"> Jul 26 19:55:25 user.info Core1 host:server: INFO : API trace 9876: <name>Tim Kratzke Acano TMSXE Test Meeting</name> Jul 26 19:55:25 user.info Core1 host:server: INFO : API trace 9876: <coSpace>458075bc-6def-4052-8ed6-b1192d6e6b35</coSpace> Jul 26 19:55:25 user.info Core1 host:server: INFO : API trace 9876: <callCorrelator>76331036- 6887-4d88-87ea-2a24a2f585d4</callCorrelator> Jul 26 19:55:25 user.info Core1 host:server: INFO : API trace 9876: </call> Jul 26 19:55:25 user.info Core1 host:server: INFO : API trace 9876: </calls> Jul 26 19:55:25 user.info Core1 host:server: INFO : API trace 9877: **GET for "/api/v1/coSpaces" (from 14.80.99.226)** Jul 26 19:55:25 user.info Core1 host:server: INFO : API trace 9877: sending 200 response, size 801 Jul 26 19:55:25 user.info Core1 host:server: INFO : API trace 9877: <coSpaces total="4"> Jul 26 19:55:25 user.info Core1 host:server: INFO : API trace 9877: <coSpace id="2be23a10 f400-4436-baef-6058f55ca688"> Jul 26 19:55:25 user.info Core1 host:server: INFO : API trace 9877: <name>Cool Bridge Space</name> Jul 26 19:55:25 user.info Core1 host:server: INFO : API trace 9877: <autoGenerated>false</autoGenerated> Jul 26 19:55:25 user.info Core1 host:server: INFO : API trace 9877: <uri>cool.bridge.space</uri> Jul 26 19:55:25 user.info Core1 host:server: INFO : API trace 9877: <callId>497540167</callId> Jul 26 19:55:25 user.info Core1 host:server: INFO : API trace 9877: </coSpace> Jul 26 19:55:25 user.info Corel host:server: INFO : API trace 9877: < coSpace id="f4c9601b-300e-43ac-a283-3e1a00699c2c"> Jul 26 19:55:25 user.info Core1 host:server: INFO : API trace 9877: [ ... ] Jul 26 19:55:25 user.info Core1 host:server: INFO : API trace 9877: </coSpaces> Jul 26 19:55:25 user.info Core1 host:server: INFO : API trace 9878: **PUT for "/api/v1/cospaces/458075bc-6def-4052-8ed6-b1192d6e6b35" (from 14.80.99.226)** Jul 26 19:55:25 user.info Core1 host:server: INFO : API trace 9878: content data size 83, type "application/x-www-form-urlencoded": Jul 26 19:55:25 user.info Core1 host:server: INFO : API trace 9878: & Jul 26 19:55:25 user.info Core1 host:server: INFO : API trace 9878: nonMemberAccess=false& Jul 26 19:55:25 user.info Corel host:server: INFO : API trace 9878: passcode=\*\*\*\*\*\*\*\* Jul 26 19:55:25 user.info Core1 host:server: INFO : API trace 9878: name=TMS\_Scheduled\_Meeting\_1& Jul 26 19:55:25 user.info Core1 host:server: INFO : API trace 9878: regenerateSecret=true Jul 26 19:55:25 local0.info Core1 host:server: INFO : 14.80.99.226: API user "admin" modified space 458075bc-6def-4052-8ed6-b1192d6e6b35 (TMS\_Scheduled\_Meeting\_1) Jul 26 19:55:25 user.info Core1 host:server: INFO : API trace 9878: sending 200 response, size  $\cap$ Jul 26 19:55:25 user.info Core1 host:server: INFO : API trace 9879: **DELETE for "/api/v1/calls/ce5ee392-7be6-4227-a7ee-b4f16a5fdd16" (from 14.80.99.226)** Jul 26 19:55:25 local0.info Core1 host:server: INFO : 14.80.99.226: API user "admin" deleted call ce5ee392-7be6-4227-a7ee-b4f16a5fdd16 Jul 26 19:55:25 user.info Core1 host:server: INFO : API trace 9879: sending 200 response, size  $\Omega$ 

疑難排解

目前尚無適用於此組態的具體疑難排解資訊。